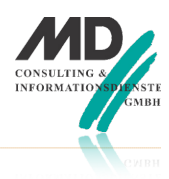

# **Einleitung**

Mit dem Beispiel, das über die Schaltfläche

Bindungen aufgerufen wird, soll gezeigt

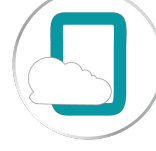

werden, wie man programmtechnisch in der Bedienoberfläche der Anwendung auf die nicht sichtbaren Bindungen zugreifen kann: mit Hilfe der Programmiersprache JavaScript

ist es möglich, programmtechnisch auf die Bindungen einer Seite zuzugreifen und "Verarbeitungen" (Umformungen, Berechnungen, andere Darstellungen, usw.) vorzunehmen.

In diesem Beispiel geht es zunächst darum, den JavaScript-Zugriff in Abhängigkeit vom jeweiligen (TD Mobile) Datentyp zu erläutern.

Grundsätzlich gibt es folgende Standard-Datentypen:

- Boolean
- **String**
- Number und
- DateTime

Hinzu kommen noch komplexe Datentypen, die zunächst als Klassen angelegt und ebenfalls als Bindung (auf einer Seite) angelegt werden können

#### Datentypen als Bindung

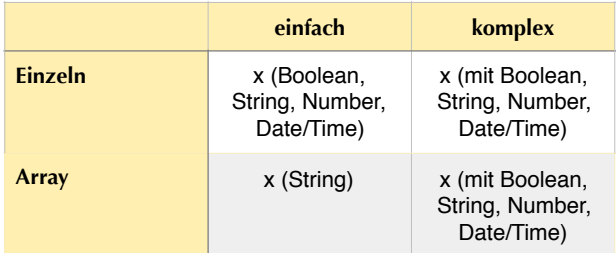

Einfache und komplexe Datentypen können einzeln oder als Array angelegt werden.

Die Tabelle zeigt die in den einzelnen Aufrufen bearbeiteten Datentypen der Bindungen. In der Anwendung werden jeweils die Werte der Datentypen ermittelt und in die Bindung ERGEBNIS geschrieben. Dem Datenfeld Werte wurde als Wertebindung ERGEBNIS zugewiesen. So wird das über das jeweilige JavaScript ermittelte Ergebnis in dem Datenfeld angezeigt.

Die Beispielanwendung zeigt die "Behandlung" von

- einfachen Datentypen Boolean, Datum, Number und String,
- einem einfachen String-Array,

•einem komplexen Datentyp und •einem Array eines komplexen

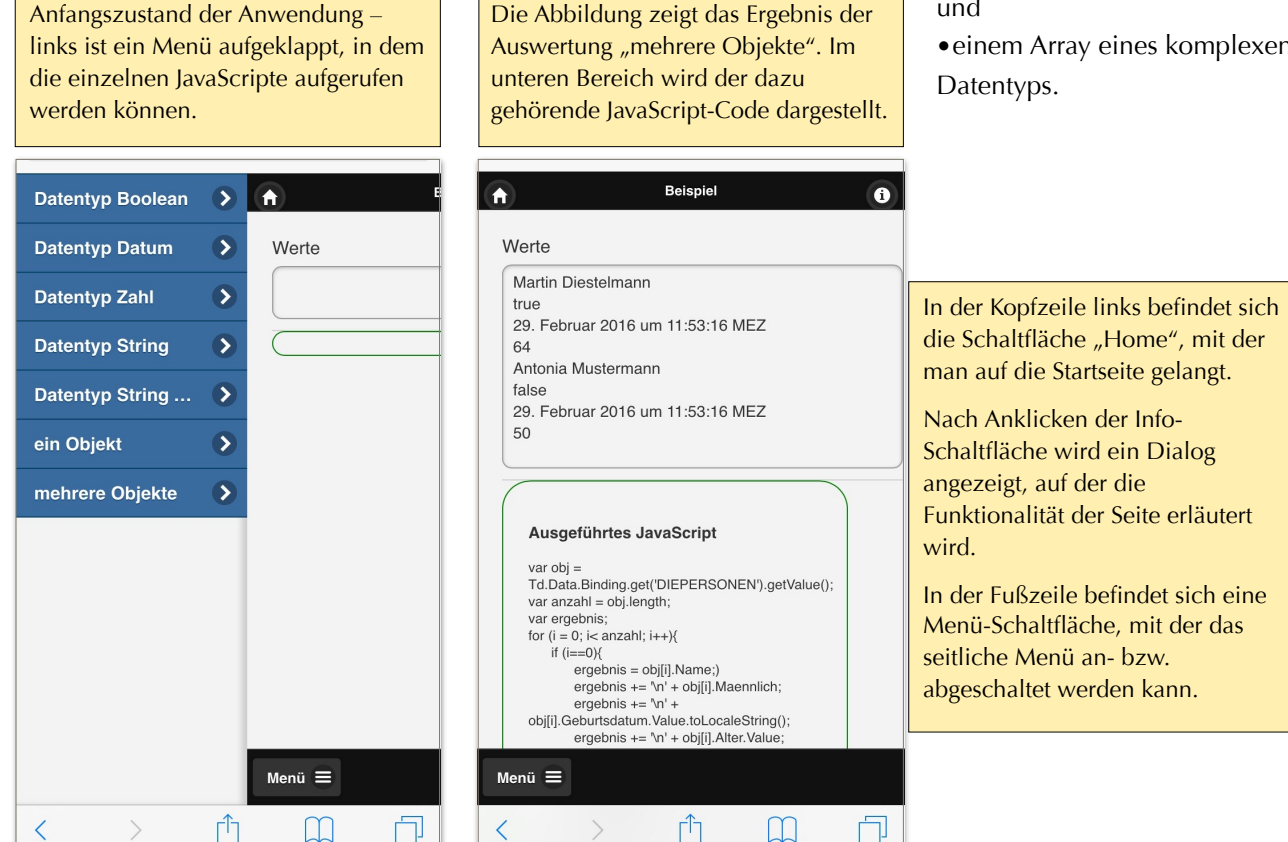

Bei der Erläuterung gehen wir davon aus, dass der Leser Erfahrung mit dem Entwicklungswerkzeug SQLWindows (im Produkt Team Developer), aber keine oder nur geringe Kenntnisse der Entwicklungsumgebung TD Mobile, für die Erstellung von mobilen Geschäftsanwendungen, hat. Aus dieser Sichtweise erfolgen die Erläuterungen, die am Ende dazu führen sollen, dass der Leser auch andere JavaScript-Beispiele für seine Bedürfnisse innerhalb des Produkts TD Mobile anpassen kann.

# einfach – Boolean, String

Nach Antippen des Menüpunkts Datentyp Boolen, aber auch beim Aufruf der Menüfunktion Datentyp String wird die JavaScript-Funktion einfachenDatentypenAnzeigen mit der boolschen Bindung als Parameter mit dem Namen wert übergeben.

Funktion: einfachenDatentypAnzeigen Parameter: wert Aktionen Td.Data.Binding.get('ERGEBNIS').setValue(wert);

Die JavaScript-Funktion bedient sich der API von TD Mobile. Aus dem Namensraum Td.Data.Binding wird die Funktion get() aufgerufen und als Parameter die Bindung ERGEBNIS übergeben. Der Rückgabewert, die Bindung ERGEBNIS, wird danach mit dem Wert des Übergabeparameters gesetzt: Jetzt steht entwede true oder false im Datenfeld, da die Bindung ERGEBNIS als Wertebindung

#### einfach – Datum, Zahl

Die beiden Datentypen Number und Date müssen geringfügig anders behandelt werden, da in diesen beiden Fällen der Wert selbst im Attribut value hinterlegt ist.

Funktion: einfachenDatentypAnzeigenValue Parameter: wert Aktionen Td.Data.Binding.get('ERGEBNIS').setValue(wert.**Value**);

### Zusammenfassug – einfache Datentypen

Bindungen einer Seite können können entweder als Parameter der jeweiligen JavaScript-Funktion übergeben oder innerhalb der JavaScript-Funktion über die TD Mobile API im Namensraum Td.Data.Binding ermittelt werden.

Die Wertermittlung selbst unterscheidet sich in Abhängigkeit des jeweiligen, einfachen Datentyps: Bei Boolean und String steht der Wert direkt in der Variablen, während bei Number und Date/Time der Wert über das Attribut Value ermittelt wird.

# String – Array

Array-Bindungen werden in TD Mobile mit der Kennzeichnung [\*] versehen: in diesem Fall handelt es sich um einen dynamischen Array. Im der nachfolgenden JavaScript-Funktion ArrayAuslesen werden alle Werte einer Array-Bindung ausgelesen und das Ergebnis in die Bindung ERGEBNIS geschrieben.

```
 var anzahl = elemente.length; 
 var ergebnis; 
 Td.Data.Binding.get('ERGEBNIS').setValue(ergebnis); 
for (i=0; i< anzahl; i++){
  if (i == 0) ergebnis = elemente[i];} 
   else { 
     ergebnis += '\n' + elemente[i];} 
 };
 Td.Data.Binding.get('ERGEBNIS').setValue(ergebnis);
```
In diesem Fall wird die (Array-) Bindung nicht als Parameter übergeben. Stattdessen wird die Bindung über die TD Mobile API der Variablen ergebnis zugewiesen.

Mit der der Zeile var anzahl = elemente.length wird die Anzahl der im Array enthaltenen Element ermittelt. Als nächstes durchläuft die Funktion eine for-Schleife, in der der jeweilige (String-) Wert der Variablen ergebnis zugewiesen wird.

Als letztes schließlich wird die Variable ergebnis – die Variable, in der alle Werte aus dem Array stehen – mit Hilfe der TD Mobile API in die Bindung ERGEBNIS geschrieben.

## komplex - (alle Datentypen)

Als nächstes soll ein komplexer Datentyp behandelt werden. Komplexe Datentypen werden als Klassen definiert und dann auf den jeweiligen Seiten als Bindungen instanziiert. Die nachfolgende JavaScript-Funktion ObjektAuslesen zeigt, wie man Werte der unterschiedlichen Datentypen in einem komplexen Objekt ermitteln kann.

```
Funktion: ObjektAuslesen 
  Aktionen 
     var obj = Td.Data.Binding.get('OBJEKT').getValue(); 
    var test = ";
    Td.Data.Binding.get('ERGEBNIS').setValue(test); 
    test = obj.Wahr; 
    test += '\n' + obj.Datum.Value.toLocaleString(); 
     test += '\n' + obj.Zahl.Value; 
    test += \ln' + obj.String;
     Td.Data.Binding.get('ERGEBNIS').setValue(test);
```
In diesem Fall wird über die TD Mobile API das Objekt ermittelt und der Variablen obj zugewiesen. Die Variable test wird angelegt und in den nachfolgenden Zeilen werden die Werte der Bestandteile des Objekts der Variablen test zugewiesen. Die Variable test wird am Ende (wieder über die TD Mobile API) der Bindung ERGEBNIS zugewiesen.

### komplex – Array

Als letztes steht noch die Dokumentation der Wertermittlung von Arrays von komplexen Datentypen an. Dieses wird in der nachfolgenden JavaScript-Funktion ObjekteAuslesen gezeigt.

```
Funktion: ObjekteAuslesen
  Aktionen
    var obj = Td.Data.Binding.get('DIEPERSONEN').getValue(); 
    var anzahl = obj.length;
   for (i = 0; i < anzahl; i + +){
      if (i == 0) var ergebnis = obj[i].Name; 
         ergebnis += '\n' + obj[i].Maennlich;
```

```
 ergebnis += '\n' + obj[i].Geburtsdatum.Value.toLocaleString(); 
         ergebnis += '\n' + obj[i].Alter.Value; 
 } 
       else { 
          ergebnis += '\n' + obj[i].Name; 
         ergebnis += '\n' + obj[i].Maennlich; 
         ergebnis += '\n' + obj[i].Geburtsdatum.Value.toLocaleString(); 
       ergebnis += '\n' + obj[i].Alter.Value; 
       } 
}; 
Td.Data.Binding.get('ERGEBNIS').setValue(ergebnis);
```
In diesem Fall wird die (komplexe Array-)Bindung mithilfe der TD Mobile-API der Variable obj zugewiesen und in der nächsten Zeile wird die Anzahl der im Array enthaltenen Elemente ermittelt.

In der for-Schleife – unterschieden nach dem ersten und weiteren Werten – werden die Werte in Abhängigkeit von ihrem jeweiligen Datentyp ermittelt und der Variablen ergebnis zugewiesen.

Am Ende schließlich wird die Variable ergebnis in die Bindung ERGEBNIS eingetragen und daher das Ergebnis im Datenfeld der Bedienoberfläche angezeigt.

### Zusammenfassung

In diesem Papier ging es um die Klärung der Frage, wie man im Clientteil einer TD Mobile-Anwendung auf die Bindungen der jeweiligen Seite zugreifen kann. Unterschieden wurde dabei, ob es sich um einfache oder komplete Datentypen handelt, die entweder einzeln oder als Array definiert sind.

Es konnte gezeigt werden, dass alle möglichen Bindungen durch eigene JavaScript-Funktionen angesprochen und ausgewertet werden können.

Die in diesem Papier beschriebenen Vorgehensweisen bilden die Grundlage für weitere Beispiele, in denen es beispielsweise darum gehen wird, eine Oberfläche anzulegen, die nicht aus den Standard-Controls von TD Mobile definiert, sondern durch eine entsprechende JavaScript-Funktion gestaltet wird. Auch die erweiterte Integraton der Google Maps API kann durch eigene JavaScript-Funktionen vorgenommen werden.

#### **MD Consulting & Informationsdienste GmbH**

Michaelisstraße 13a Berghamer Straße 14 99084 Erfurt 85435 Erding

phone (+49) 8122 97400 email [info@md-consulting.de](mailto:info@md-consulting.de)